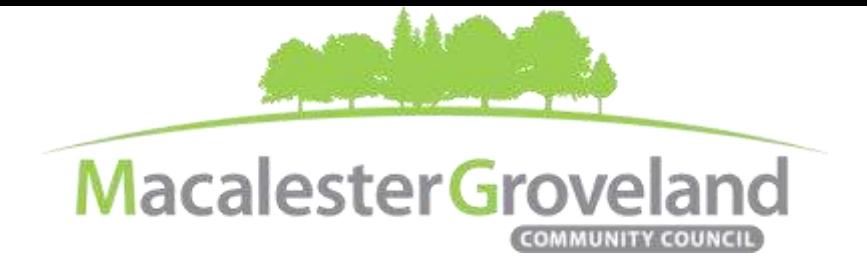

#### **HOUSING AND LAND USE COMMITTEE MEETING**

Wednesday, September 22<sup>nd</sup>, 2021 | 6:30pm Visi[t www.macgrove.org/participate](file:///C:/Users/liz/Dropbox/Committees/Housing%20&%20Land%20Use%20Committee/AGENDAS/HLU%202021/www.macgrove.org/participate) for Meeting ID # and password

**Please note: this meeting is being held remotely online via Zoom and will be recorded.**

**Chair:** Mike Moore **Secretary:** Meg Arnosti **Staff:** Alexa Golemo

## **AGENDA**

Zoom Webinar *(6:20 – 6:30 pm Tech Check)*

- 6:30 I. Welcome & Introductions
- 6:36 II. Addition/Deletion of agenda items
- 6:38 III. Approval of July 2021 HLU Meeting Minutes
- 6:40 IV. 1931 James Avenue, Front Yard Setback Variance Application, *Diane Reisdorfer & VL Builders*

*The applicant is proposing an extension to an existing porch on the single family home located at 1931 James Avenue, with a front setback of 19' 6", for a proposed variance of 5' 6". The existing front setback is 22' 6" for a current variance of 2' 6" from the required setback of 25'.* 

7:15 VI. 1-4 Unit Housing Study Phase 1, *Emma Siegworth & Michael Wade, City Planners, PED*

[https://www.stpaul.gov/departments/planning-and-economic-development/planning/current](https://www.stpaul.gov/departments/planning-and-economic-development/planning/current-activities/1-4-unit-housing-study)[activities/1-4-unit-housing-study](https://www.stpaul.gov/departments/planning-and-economic-development/planning/current-activities/1-4-unit-housing-study)

*The Saint Paul Planning Commission is currently seeking public comment on Phase 1, which includes recommendations for text amendments to Saint Paul's Zoning Code regarding one- to four-unit housing. Comments must be submitted in writing by 12 noon on October 14, 2021 t[o 1to4HousingStudy@ci.stpaul.mn.us.](mailto:1to4HousingStudy@ci.stpaul.mn.us)* 

- 8:00 VII. Updates/Announcements
- 8:10 VIII. Adjourn

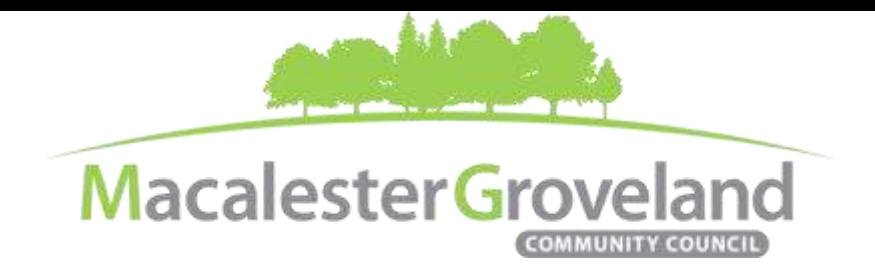

# **BZA Variance Request Findings**

The BZA (Board of Zoning Appeals) shall have the power to grant variances from the strict enforcement of the provisions of this code if they determine that all of the required findings listed below are met:

Required findings:

1. The applicant has established that there are practical difficulties in complying with the provision and that the property owner proposes to use the property in a reasonable manner not permitted by the provision. Economic considerations alone do not constitute practical difficulties.

2. The plight of the landowner is due to circumstances unique to the property not created by the landowner. 3. The variance will not permit any use that is not allowed in the zoning district where the affected land is located.

4. The variance will not alter the essential character of the surrounding area.

# **Committee e-Meetings via Zoom**

### **Zoom Protocol**

- **Log in Early**  Please log into *Zoom* at least 5 minutes early so the meeting can start in time. Click "Join with Computer Audio." Use this time to test your speaker and microphone.
- **Security Precautions**: A Zoom link will be sent out to community members who signed up via [www.macgrove.org/participate.](http://www.macgrove.org/participate) Please do not share this link with others. In the unlikely event of an external disruption during the meeting, the Zoom meeting may be terminated, and a new Zoom link will promptly be emailed to all participants.
- **Internet Quality** When possible, physically connect your computer directly to your internet source. If using WIFI, position yourself in an area with the best signal. Remember to disconnect from VPN and turn off unnecessary apps to optimize internet bandwidth.
- **Video** All Board and Committee members are encouraged to participate using video. However, if you are experiencing poor video/audio quality, click "Stop Video". As a last resort, you can join by phone.
- **Mute Your Microphone**  To minimize background noise, remember to mute your microphone at the beginning of the meeting. (Mute button is on the lower left corner of the Zoom screen). To speak, press and hold the spacebar on your keyboard to temporarily unmute yourself. Or, unclick the Mute button for an extended conversation.

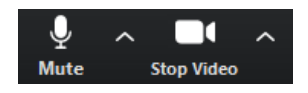

- **View Settings** Customize how you view meeting particiants on your screen using the settings on the upper right corner of your Zoom screen. Gallery View statically arranges all participants in a grid pattern. Speaker View dynamically brings the current speaker to the forefront.
- **Raising your Hand**  If you would like to provide feedback or ask a question, please click the "raise your hand" icon. If for some reason you do not see an icon labeled "raise hand", you can also send a message in the chat. You can take yourself off mute to speak, once you have been recognized by the Chair. (See *Committee Meeting Protocol* below)

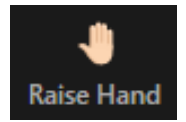

 **Questions or Day-of-Meeting Troubleshooting -** Contact MGCC Staff at [mgcc@macgrove.org](mailto:mgcc@macgrove.org) and we will do our best to assist you.

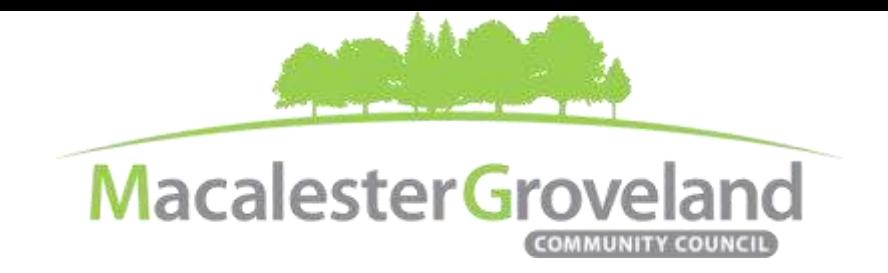

#### **Committee Meeting Protocol**

- MGCC meetings are **recorded** and made available at [www.macgrove.org](http://www.macgrove.org/) for one month. Please reach out to staff if you have concerns about being recorded.
- **If you would like to comment**, please raise your hand and wait to be recognized. (See *Raising your Hand* above) When recognized, please first state your name and address.
- **This is a place for civil and respectful dialogue**. It does not mean everyone has to agree, but it means we have to treat one another well. Please keep your comments brief and to the point. At about the two-minute mark, the Chair will let you know that your time is almost up.
- After receiving public comments and inquiries, the Committee members will have the opportunity to ask final questions and to discuss the issues at hand. Only voting members of a committee may vote on a motion. If you are not sure whether you are currently a voting member of a committee, please ask the staff member in attendance.